# How to buy ENJ on Binance

**In this guide, we will be showing you how to buy Enjin Coin(ENJ) on Binance, for other exchanges, please read the guides for those exchanges.**

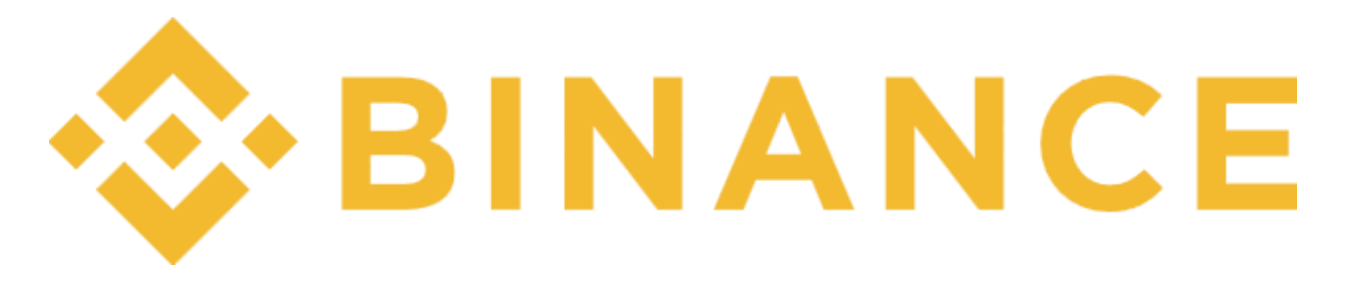

### Values shown in this guide may not representative of the value of ENJ, and are for demonstration purposes only.

### Trading Pairs

You will be able to trade Enjin Coin(ENJ) with Bitcoin(BTC) or Ethereum(ETH) on Binance:

- **- [ENJ/ETH](https://www.binance.com/trade.html?symbol=ENJ_ETH)**
- **- [ENJ/BTC](https://www.binance.com/trade.html?symbol=ENJ_BTC)**

### 1. Getting an ERC20 compatible ETH wallet

You will need an ERC20 compatible ETH wallet to store your ENJ tokens. The compatible wallets we recommend are: Coinomi (Android), MyEtherWallet (Web), MetaMask (PC), Mist (PC), Parity (PC) and imToken (iOS & Android). If you are using any other wallet, make sure to check that they support all ERC20 token or that you have access to the private key (for exporting to a compatible wallet).

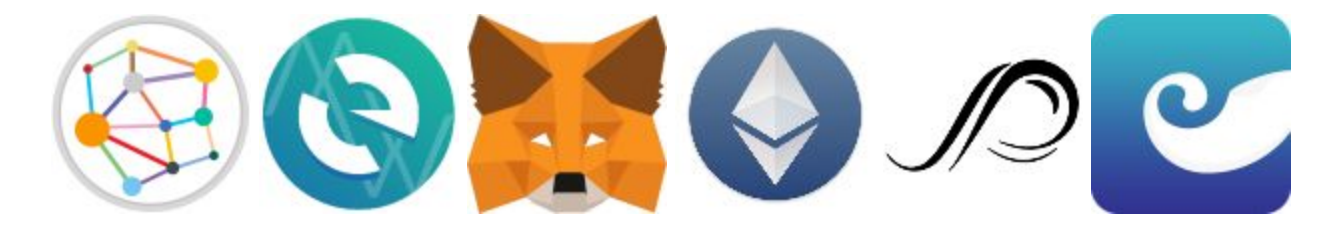

**Here is our guide on how to create your wallet on MyEtherWallet: [https://enjincoin.io/create\\_mew\\_wallet.pdf](https://enjincoin.io/create_mew_wallet.pdf)**

### 2. Acquiring Ethereum (ETH) or Bitcoin (BTC)

You can purchase ETH with fiat currencies such as USD, Renminbi, etc., on any of the well-known cryptocurrency exchanges, such as:

- <https://www.coinbase.com/>
- <https://www.kraken.com/>
- <https://poloniex.com/>
- <https://cex.io/>

#### *You may need to provide proof of ID and proof of address before buying.*

Once you have brought ETH, you can send these to your ETH wallet or straight to your Binance exchange wallet once you have registered.

#### *Purchasing Bitcoin is similar but you will need a Bitcoin wallet instead of an Ethereum wallet.*

### 3. Register or login to your Binance account

Go to <https://www.binance.com/> and register for a Binance account by clicking on the "Register" button or login to an existing account by clicking the "Login" button. When registering for an account, you will be sent an email to verify your account.

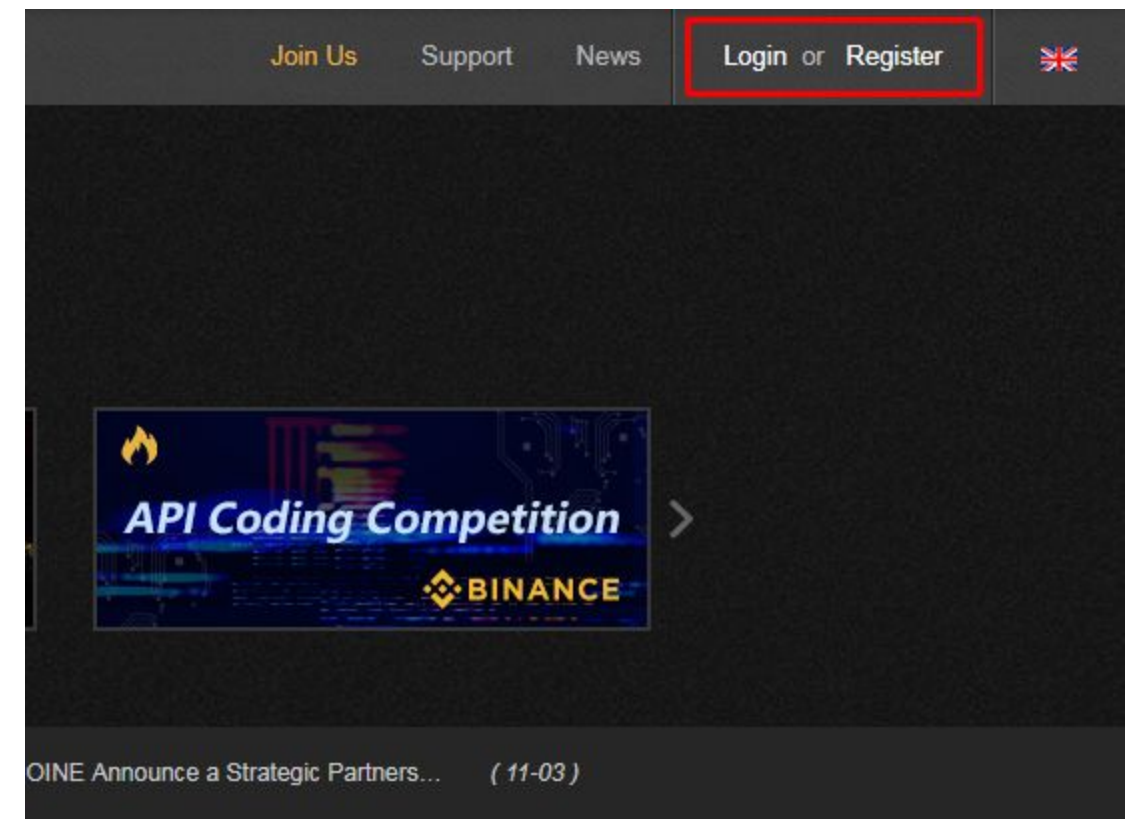

### 4. Deposit Ethereum or Bitcoin into your account

When logged into your account, go to the "Funds" > "Deposits Withdrawals" page at the top and locate "ETH" or "BTC" and click on the "DEPOSIT" button to get your Binance exchange wallet address.

**If you are depositing ENJ tokens DO NOT send the tokens to the ETH or BTC deposit wallet. You need to find the ENJ deposit wallet address.**

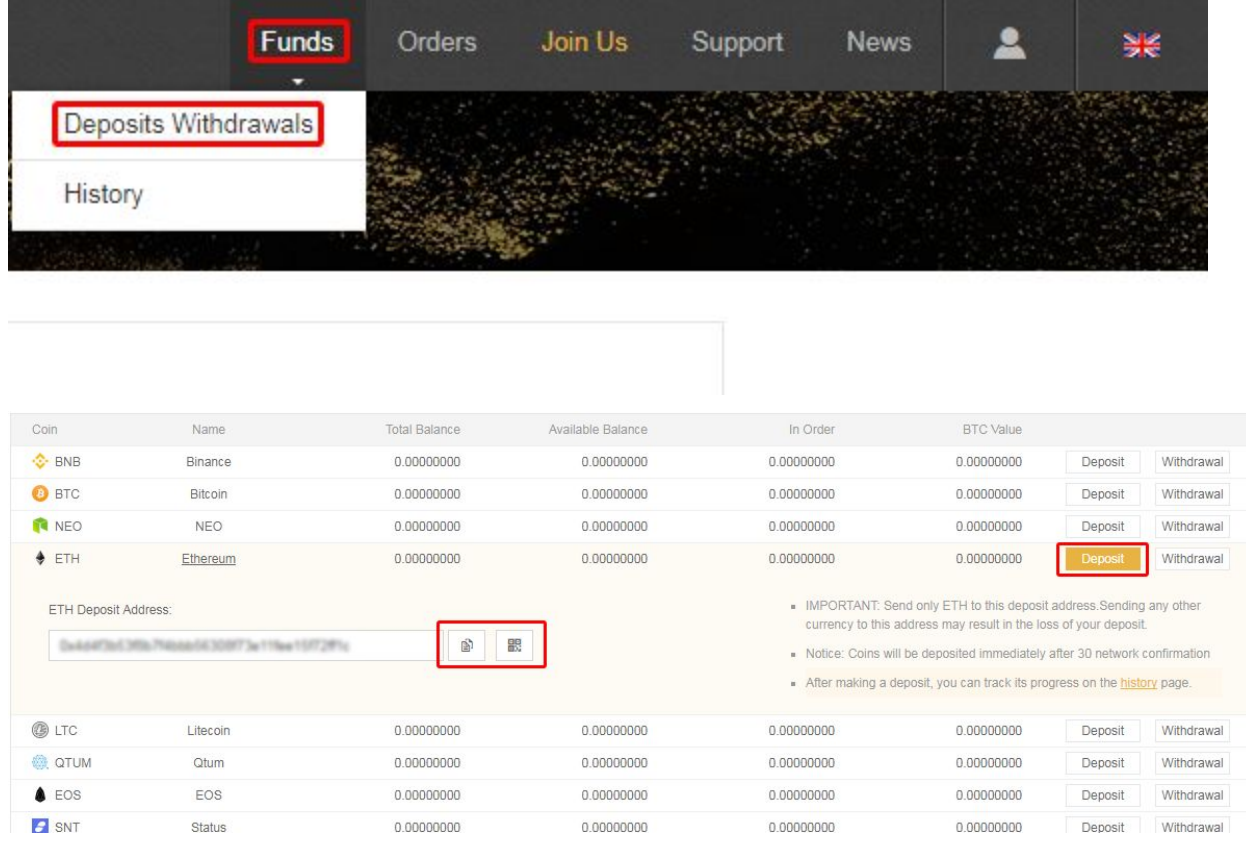

You will need to transfer a chosen amount of ETH (or BTC) to the wallet address provided to you. Once the transfer/transaction is successful, the amount should be credited to your "Available Balance" (you may need to refresh).

#### *Depositing Bitcoin is similar but you will need to send to your BTC deposit address instead.*

### 5. Buying ENJ with ETH or BTC

Go to **[ENJ/ETH](https://www.binance.com/trade.html?symbol=ENJ_ETH)** or **[ENJ/BTC](https://www.binance.com/trade.html?symbol=ENJ_BTC)**, depending on if you deposited ETH or BTC. Go to the "BUY ENJ" section and you can enter values into "PRICE" & "AMOUNT" fields and it will automatically calculate an estimate total price or amount for you.

You may also want to use the 'Market' option to get the best market price for ENJ before placing your order.

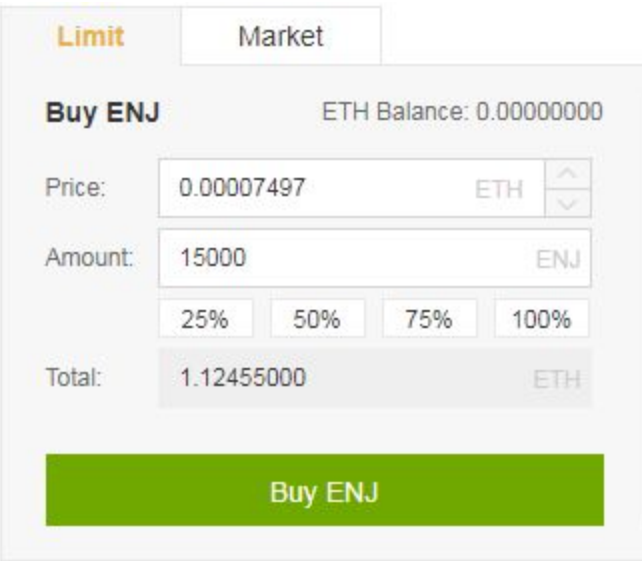

Once you have confirmed the amount and price you will pay, click on "BUY ENJ" at the bottom to initiate your transaction. When successful, you will be given a confirmation. You can check your new balance on your "Deposits Withdrawals" page,

<https://www.binance.com/userCenter/depositWithdraw.html>

## Congratulations, you are now a proud owner of the ENJ token!